## **RESETANLEITUNG.**

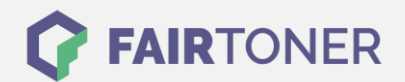

## **Brother HL-3040 CN Toner Reset**

**Schritt-für-Schritt: So setzen Sie den Toner Ihres Druckers ganz einfach zurück! TROMMEL RESET**

Um einen Brother HL-3040 CN [Toner Reset](https://www.fairtoner.de/support/resetanleitungen/toner-reset/) durchzuführen, befolgen Sie bitte die Anleitung. Dies ist nach einem Toner Wechsel nötig. Gehen Sie dabei zügig vor, um ein Zurückfallen in das Hauptmenü zu vermeiden. Ansonsten müssen Sie erneut von vorne beginnen.

- 1. Zuerst öffnen Sie die obere Abdeckung an Ihrem Drucker
- 2. Drücken Sie gleichzeitig die Tasten "Cancel" und "Secure"
- 3. Das Display des Druckers zeigt dann die Meldung "K.TNR-STD"
- 4. Wählen Sie mit den Pfeiltasten (HOCH/RUNTER) Ihnen eingesetzten Toner
- 5. STR für den Startertoner und S für den Standardtoner
- 6. Drücken Sie 2x schnell nacheinander "OK" am Drucker zum auszuwählen und bestätigen
- 7. Schließen Sie danach die Abdeckklappe

Das Zählwerk ist nun zurückgesetzt und der Toner Reset des Brother HL-3040 CN abgeschlossen.

## **Verbrauchsmaterial für Brother HL-3040 CN Drucker bei FairToner**

Sie können hier bei [FairToner](https://www.fairtoner.de/) auch die passenden Brother TN-230 Toner für Ihren Brother HL-3040 CN Drucker kaufen.

- [Brother HL-3040 CN Toner](https://www.fairtoner.de/toner/brother-toner/brother-hl-3040-cn-toner/)
- [Brother TN-230 Toner](https://www.fairtoner.de/oem/brother-tn-230bk-toner/)

**FAIRTONER.DE ONLINESHOP / SOFORTHILFE / RATGEBER**

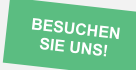

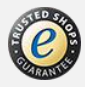